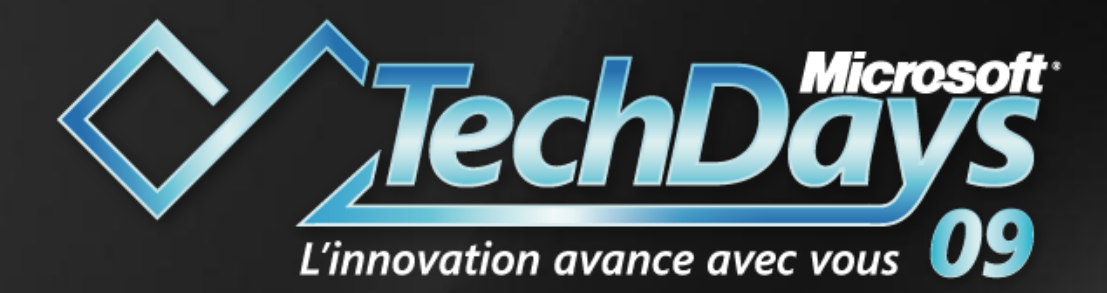

### Introduction au diagnostic de MOSS 2007 Code Session : COL222

Niveau Intermédiaire 200

Benoit HAMET Mouhamadou DIALLO Senior Support Specialist Senior PFE Microsoft Microsoft

## Agenda

- $\geq$  Introduction aux techniques de diagnostic
- Problématique de diagnostic appliqué à un environnement MOSS 2007
- **▶ Outils à disposition**
- **P** Retour sur quelques problématiques MOSS 2007

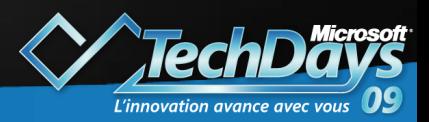

## Architecture de démo

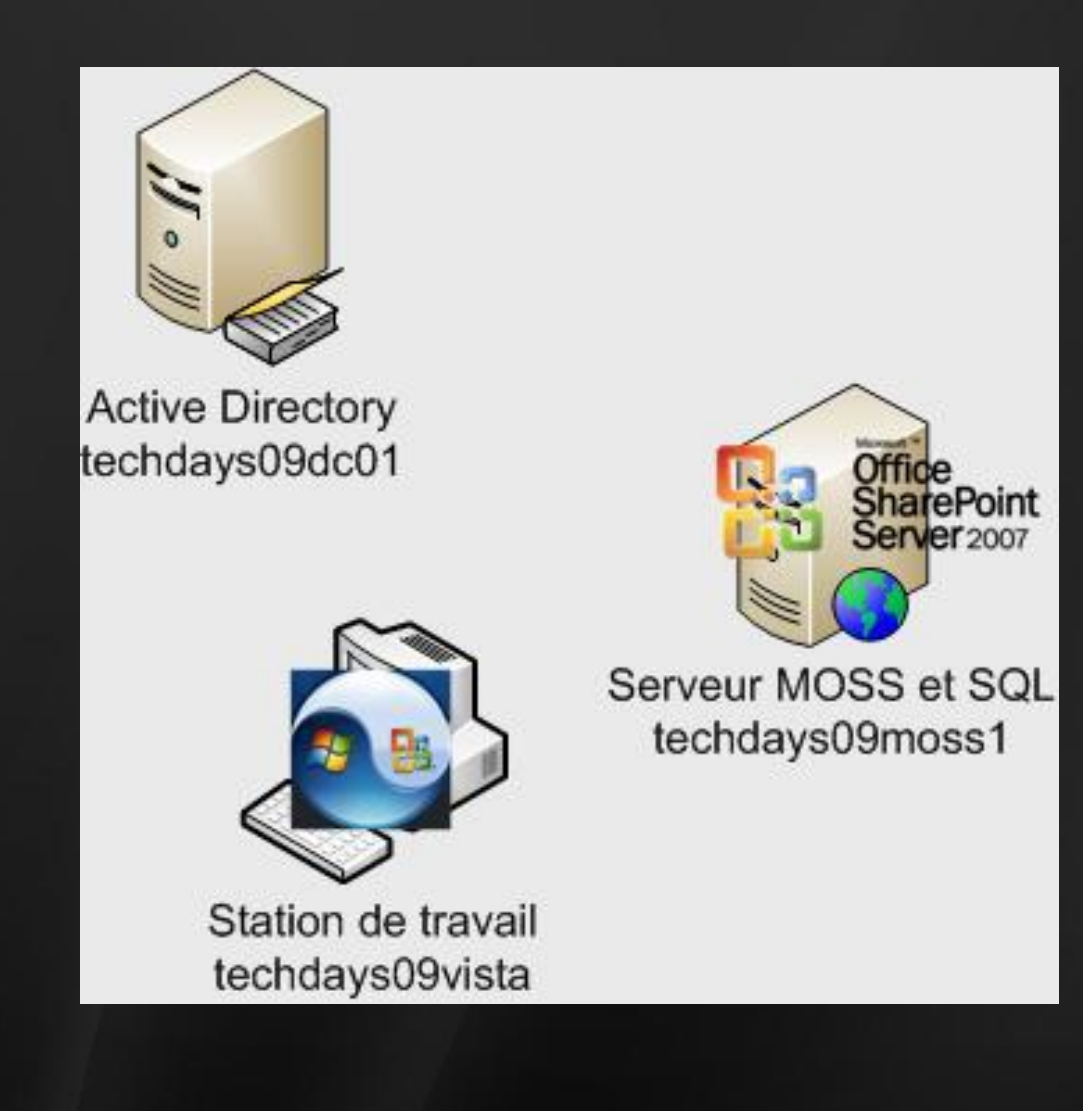

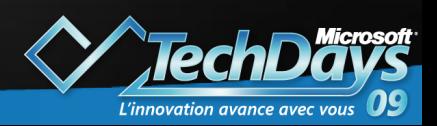

3

## Agenda

- **E** Introduction aux techniques de diagnostic
- Problématique de diagnostic appliqué à un environnement MOSS 2007
- **2** Outils à disposition
- **P** Retour sur quelques problématiques MOSS 2007

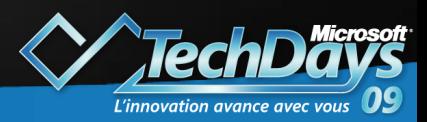

### Introduction aux techniques de diagnostic – Rappel de bonnes pratiques

### Projet MOSS :

- 80% de réflexion
- 10% d'architecture  $\bullet$
- 10% de tests et d'implémentation
- $\sum_{i=1}^{n}$ Différents environnements disponibles
	- **Développement**  $\blacktriangleright$
	- Test/Validation
	- Pré production  $\sum_{i=1}^{n}$
	- **Production**  $\mathbf{P}$
- Tester, tester, tester
- Rester 'basique'  $\sum_{i=1}^{n}$ 
	- Documenter

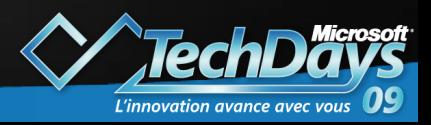

### Introduction aux techniques de diagnostic

### Compréhension du problème rencontré

- **Description**
- Définition du contexte
- **▶ Impact**
- **P** Isolation du problème
- Définition des attentes  $\sum$
- Résolution

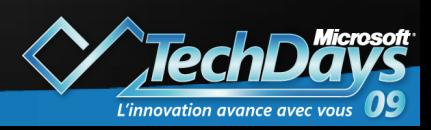

# Agenda

- $\geq$  Introduction aux techniques de diagnostic
- ▶ Problématique de diagnostic appliqué à un environnement MOSS 2007
	- Multiplicité des intervenants
- <sup>2</sup> Outils à disposition
- $\sum_{i=1}^{n}$ Retour sur quelques problématiques MOSS 2007

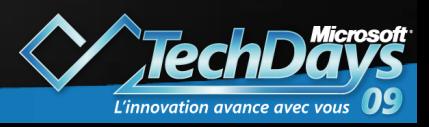

Problématique de diagnostic appliquée à MOSS 2007

### Multiplicité des intervenants

- **Poste client**
- Réseau et firewall
- ▶ Serveur web
	- $\geq$  IIS
	- ▶ SharePoint
- ▶ Serveur SQL
- **Annuaire Active Directory / service** d´authentification
- **Développement**

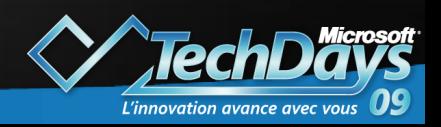

# Agenda

- $\geq$  Introduction aux techniques de diagnostic
- **P** Problématique de diagnostic appliqué à un environnement MOSS 2007
- 2 Outils à disposition
	- **> Navigateur**
	- **E** Journalisation de SharePoint et IIS
	- **2 Network Monitor**
	- **P Process Monitor**
	- **▶ Fiddler**
- **Retour sur quelques problématiques MOSS** 2007

# Outils à disposition **Navigateur**

### Page d´erreur

- **Erreur renvoyée par IIS**
- **Erreur renvoyée par SharePoint**
- Désactivation de la fonction d´affichage *Show friendly HTTP error message*

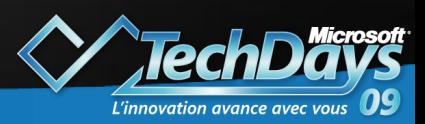

### Outils à disposition Navigateur

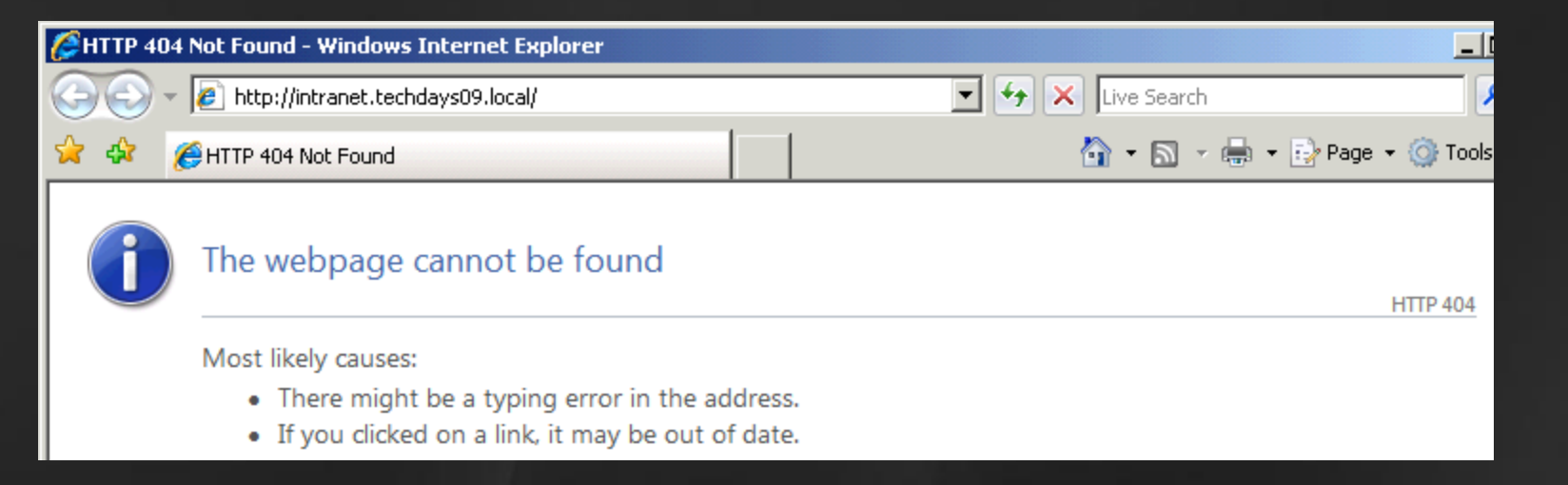

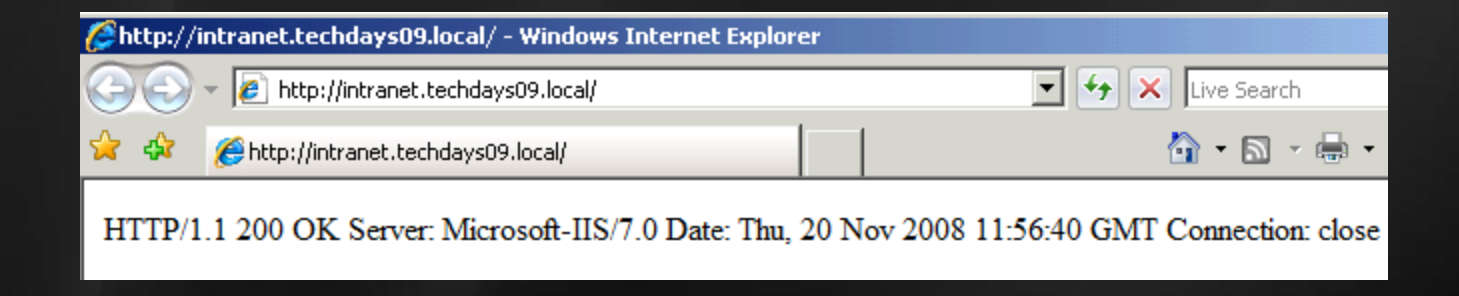

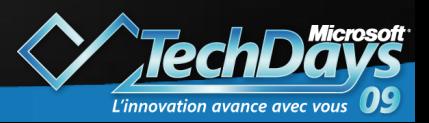

# Diagnostic de MOSS Utilisation du navigateurdemo

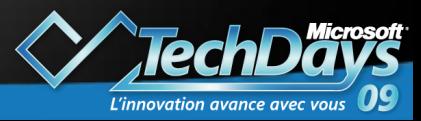

# Outils à disposition Journalisation de SharePoint

### Enregistrement dans journal d´événements Windows

### <sup>2</sup> Enregistrement dans le fichier de log

Diagnostic Logging

### **Customer Experience Improvement Program**

The Customer Experience Improvement Program is designed to improve the quality, reliability, and performance of Microsoft Products and Technologies. With your permission, anonymous information about your server will be sent to Microsoft to help us improve SharePoint Products and Technologies.

### **Error Reports**

Error reports are created when your system encounters hardware or software problems. Microsoft and its partners actively use these reports to improve the reliability of your software.

Before enabling these, click here to review the privacy and server impact information.

### **Event Throttling**

Use these settings to control the severity of events captured in the Windows event log and the trace logs. As the severity decreases, the number of events logged will increase.

You can change the settings for any single category, or for all categories. Updating all categories will lose the changes to individual categories.

Sign up for the Customer Experience Improvement Program

C Yes, I am willing to participate anonymously in the Customer Experience Improvement Program (Recommended).

O No. I don't wish to participate.

### Error reporting

### C Collect error reports.

- $\nabla$  Periodically download a file that can help identify system problems.
- T Change this computer's error collection policy to silently send all reports. This changes the computer's error reporting behavior to automatically send reports to Microsoft without prompting users when they log on.

L'innovation avance avec

O Ignore errors and don't collect information.

Select a category

All Administration Backup and Restore Backward Compatible Administration Backward Compatible Site Object Model **Business Data** 

# Outils à disposition Journalisation de SharePoint

### $\sum_{i=1}^{n}$ Recommandations

- Production  $\bullet$ 
	- Pas de génération de fichier de log  $\bullet$
	- Enregistrement des événements dans le journal Windows
- $\triangleright$  Test/Intégration
	- Génération de fichier de log  $\sum_{i=1}^{n}$
	- $\sum_{i=1}^{n}$ Enregistrement
- Déployer les *Infrastructure Updates*
	- **WSS**  $\bullet$

[http://www.microsoft.com/downloads/details.aspx?FamilyId=256CE3](http://www.microsoft.com/downloads/details.aspx?FamilyId=256CE3C3-6A42-4953-8E1B-E0BF27FD465B) [C3-6A42-4953-8E1B-E0BF27FD465B](http://www.microsoft.com/downloads/details.aspx?FamilyId=256CE3C3-6A42-4953-8E1B-E0BF27FD465B)

**MOSS**  $\mathbf{r}$ 

[http://www.microsoft.com/downloads/details.aspx?FamilyId=3811C3](http://www.microsoft.com/downloads/details.aspx?FamilyId=3811C371-0E83-47C8-976B-0B7F26A3B3C4&displaylang=en)

[71-0E83-47C8-976B-0B7F26A3B3C4&displaylang=en](http://www.microsoft.com/downloads/details.aspx?FamilyId=3811C371-0E83-47C8-976B-0B7F26A3B3C4&displaylang=en)

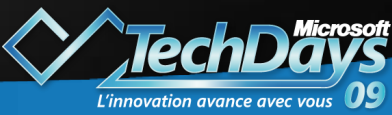

# Diagnostic de MOSS Journalisation de SharePoint demo

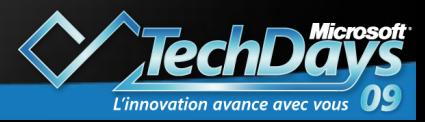

# Outils à disposition

### ▶ Network Monitor

- Analyse du trafic réseau
- Utilisation en cas de:
	- Difficulté d´accès (déconnexion, problèmes d authentification…)
	- Problème d´accès ‹ back end › (bases SQL)  $\blacktriangleright$
	- Problème d´utilisation de certaines fonctionnalités  $\mathbf{P}$ (WebDAV)

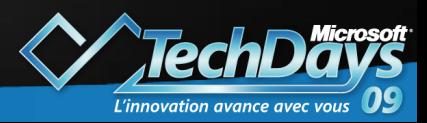

### Outils à disposition

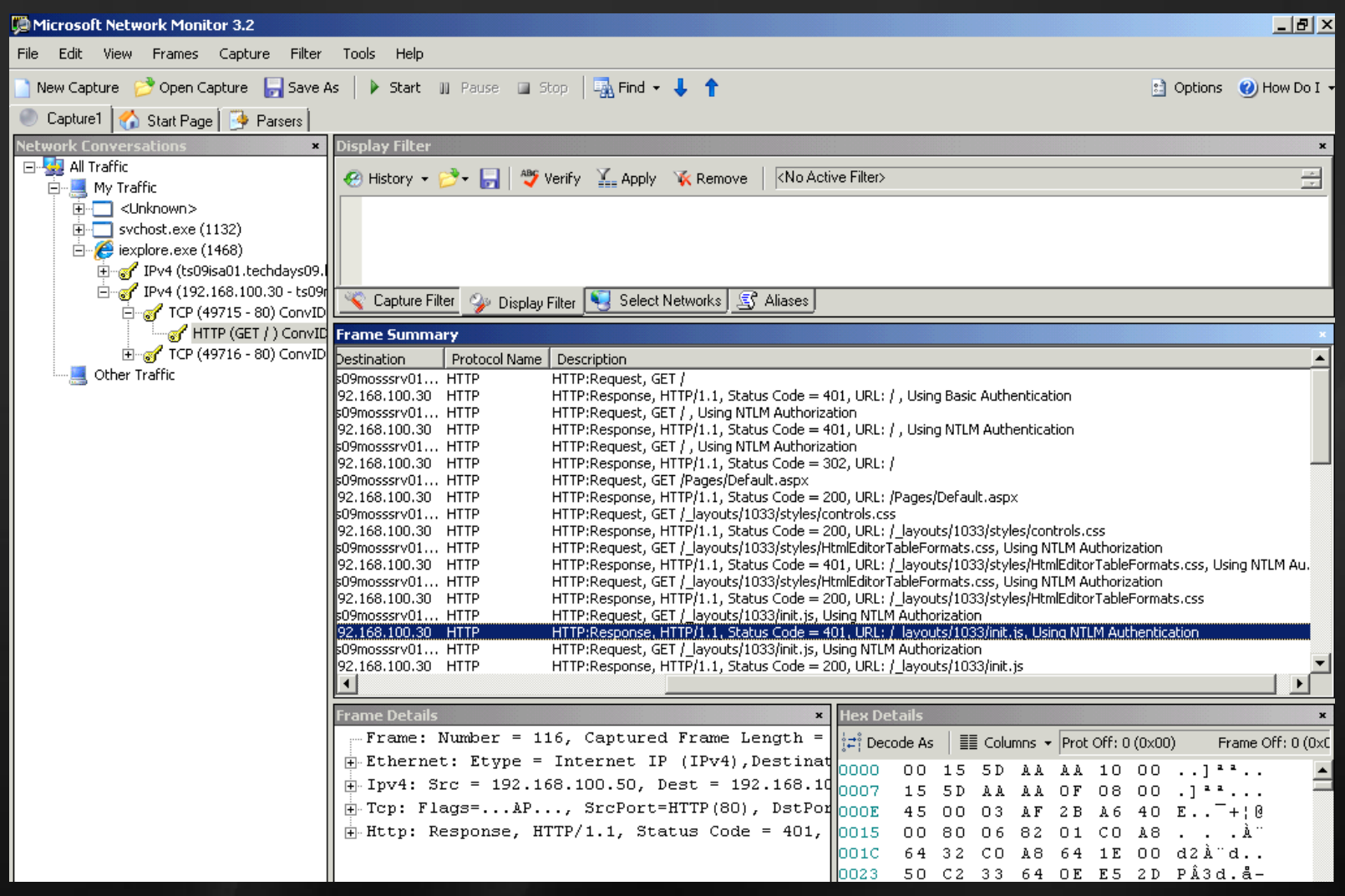

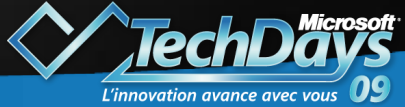

# Diagnostic de MOSS Network Monitordemo

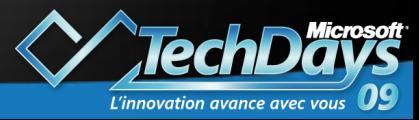

### Outils à disposition

### **Process Monitor**

- Analyse des accès aux ressources
- Détection des erreurs (chemins d´accès), des accès non autorisés…

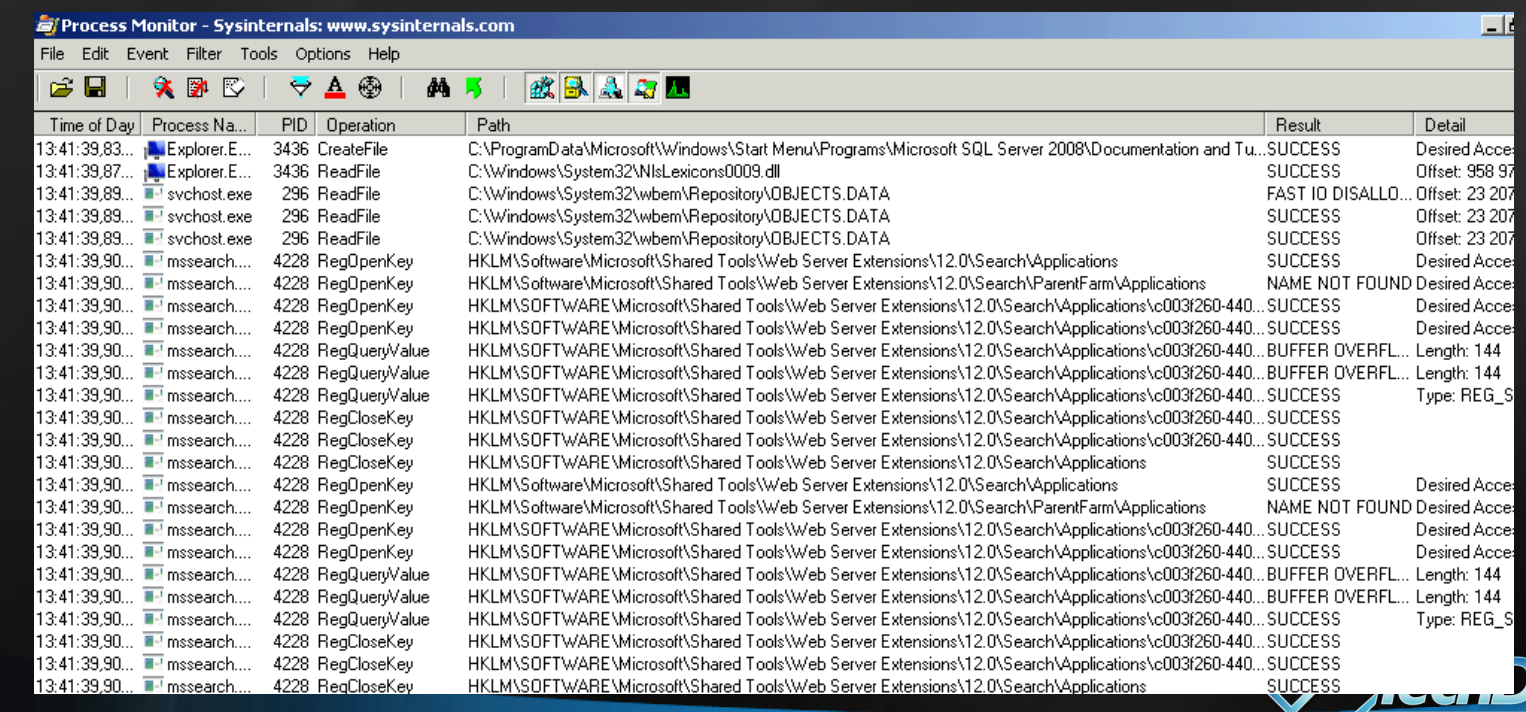

L'innovation avance ave

# Diagnostic de MOSS Process Monitordemo

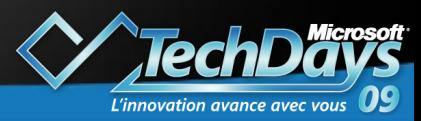

# Outils à disposition

### ▶ Fiddler

<sup>2</sup> Outil de debug web

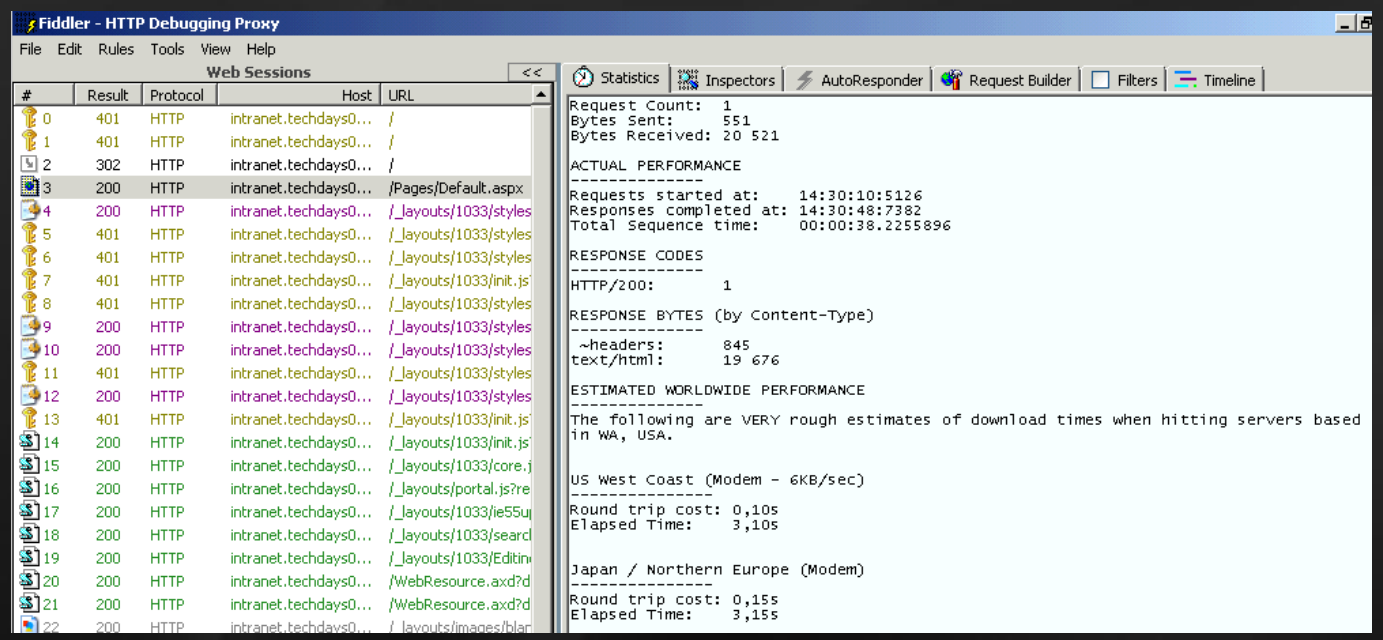

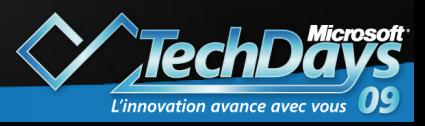

# Diagnostic de MOSS Fiddlerdemo

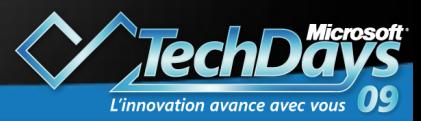

# Agenda

- $\geq$  Introduction aux techniques de diagnostic
- **P** Problématique de diagnostic appliqué à un environnement MOSS 2007
- **▶ Outils à disposition**
- E Retour sur quelques problématiques MOSS 2007
	- **▶ Erreur 500**
	- Intégration Office
	- Problème de recherche (stockage des fichiers d'index)

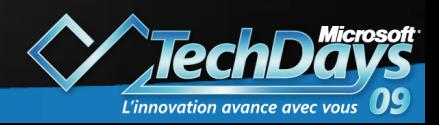

## Conclusion

- Utilisation d'environnements dédiés
- **P** Tester et valider avant mise en production
- Documenter toute modification
	- Maintenir une base de connaissance
- ▶ Suivre les bonnes pratiques et recommandations Microsoft
- **P** Rester 'basique'
- **E** Mise en œuvre étape par étape

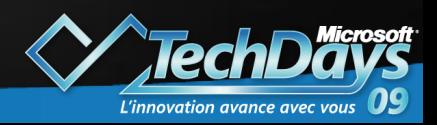

### Ressources

- $\blacktriangleright$ White Paper 'Troubleshooting SharePoint Explorer View Issues': [http://www.microsoft.com/Downloads/details.aspx?familyid=C](http://www.microsoft.com/Downloads/details.aspx?familyid=C523AC7A-5724-48BE-B973-641E805588F4&displaylang=en) [523AC7A-5724-48BE-B973-641E805588F4&displaylang=en](http://www.microsoft.com/Downloads/details.aspx?familyid=C523AC7A-5724-48BE-B973-641E805588F4&displaylang=en)
- $\blacktriangleright$ HTTP Status code
	- <http://www.w3.org/Protocols/rfc2616/rfc2616-sec10.html>
- $\blacktriangleright$ **Outils** 
	- Fiddler:<http://www.fiddlertool.com/>  $\mathbf{P}$
	- $\bullet$ NetWork Monitor 3.2: [http://www.microsoft.com/downloads/details.aspx?FamilyID=f4db40af-](http://www.microsoft.com/downloads/details.aspx?FamilyID=f4db40af-1e08-4a21-a26b-ec2f4dc4190d&DisplayLang=en)[1e08-4a21-a26b-ec2f4dc4190d&DisplayLang=en](http://www.microsoft.com/downloads/details.aspx?FamilyID=f4db40af-1e08-4a21-a26b-ec2f4dc4190d&DisplayLang=en)
	- Sysinternals: [http://technet.microsoft.com/en-](http://technet.microsoft.com/en-us/sysinternals/bb545027.aspx) $\mathbf{P}$ [us/sysinternals/bb545027.aspx](http://technet.microsoft.com/en-us/sysinternals/bb545027.aspx)

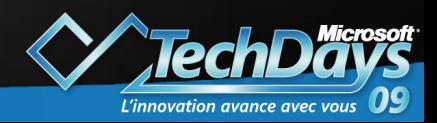

# Questions / Réponses

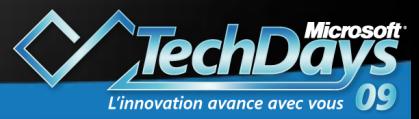

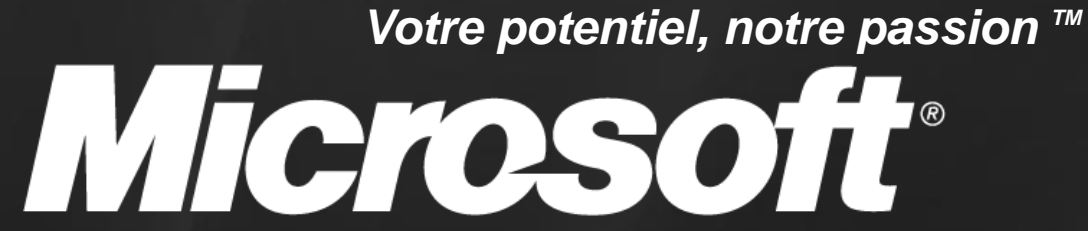

© 2009 Microsoft Corporation. All rights reserved. Microsoft, Windows, Windows Vista and other product names are or may be registered trademarks and/or trademarks in the U.S. and/or other countries. The information herein is for informational purposes only and represents the current view of Microsoft Corporation as of the date of this presentation. Because Microsoft must respond to changing market conditions, it shoul not be interpreted to be a commitment on the part of Microsoft, and Microsoft cannot guarantee the accuracy of any information provided after the date of this presentation. MICROSOFT MAKES NO WARRANTIES, EXPRESS, IMPLIED OR STATUTORY, AS TO THE INFORMATION IN THIS PRESENTATION.

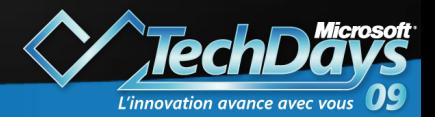